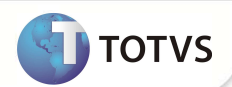

# **Ajuste no Relatório Vlr. Cobrança**

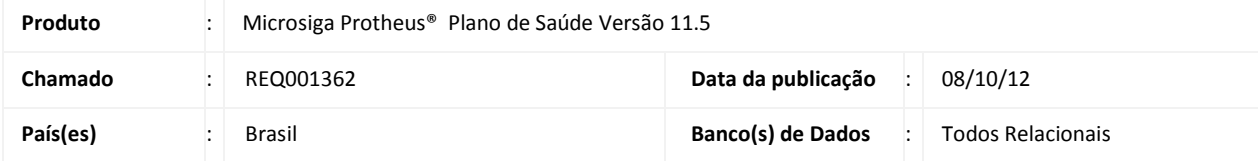

Ajustado relatório de **Vlr Cobrança (PLSR256)** para adaptá-lo ao segmento odontológio. Nesta alteração foram incluídas as colunas **Dente**, **Face** e **Idade do paciente**. O relatório passou a ser impresso no formato paisagem para melhor disposição das informações.

### Importante

Para viabilizar essa melhoria, é necessário aplicar o pacote de atualizações (*Patch*) deste requisito.

#### **PROCEDIMENTOS PARA UTILIZAÇÃO**

- 1. No módulo **Plano de Saúde (SIGAPLS)** acesse **Relatórios / Faturamento / Vlr Cobranca (PLSR256).**
- 2. Preencha os campos conforme orientação dos helps de campo
- 3. O relatório é impresso de acordo com as informações preenchidas na tela de **Parâmetros** de perguntas da rotina.

## Importante

O tamanho dos campos que possuem grupo pode variar conforme ambiente em uso.

#### **INFORMAÇÕES TÉCNICAS**

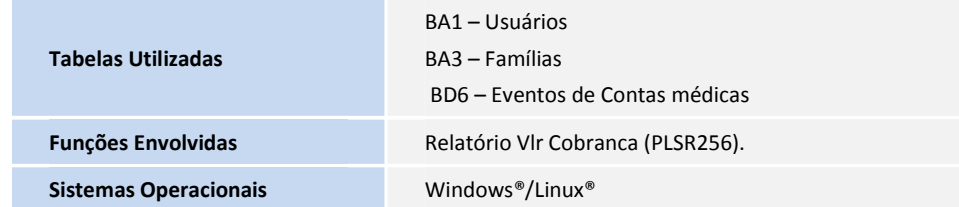